# Structural Equation Modeling Using the sem Command and SEM Builder

Kristin MacDonald

Senior Statistician StataCorp LP

2012 Stata Conference, San Diego

<span id="page-0-0"></span>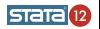

#### $L_{\text{Outline}}$  $L_{\text{Outline}}$  $L_{\text{Outline}}$

#### **Outline**

- **1** Terminology and model description
- 2 sem command syntax
- **3** SEM Builder
- <span id="page-1-0"></span>**4** Tour of SEM models using the Builder

### What is Structural Equation Modeling?

- SEM is class of statistical techniques that allows us to test hypotheses about relationships among variables.
- SEM encompasses other statistical methods such as correlation, linear regression, and factor analysis.
- SEM may also be referred to as Analysis of Covariance Structures. SEM fits models using the observed covariances and possibly means.

<span id="page-2-0"></span>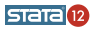

### What is Structural Equation Modeling?

- SEM is class of statistical techniques that allows us to test hypotheses about relationships among variables.
- SEM encompasses other statistical methods such as correlation, linear regression, and factor analysis.
- SEM may also be referred to as Analysis of Covariance Structures. SEM fits models using the observed covariances and possibly means.

<span id="page-3-0"></span>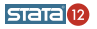

### What is Structural Equation Modeling?

- SEM is class of statistical techniques that allows us to test hypotheses about relationships among variables.
- SEM encompasses other statistical methods such as correlation, linear regression, and factor analysis.
- SEM may also be referred to as Analysis of Covariance Structures. SEM fits models using the observed covariances and possibly means.

<span id="page-4-0"></span>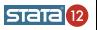

# Types of variables

#### Exogenous vs. Endogenous

- Exogenous variables are not predicted by any other variables in the model.
- Endogenous variables are predicted by at least one other variable in the model.

- Observed variables are variables for which we have data (either observations in our dataset or matrices of covariances, means, etc.).
- <span id="page-5-0"></span>Latent variables are unobserved variables and may represent hypothetical constructs, the true values of variables measured with error, unobserved heterogeneity, errors, and more.

# Types of variables

#### Exogenous vs. Endogenous

- Exogenous variables are not predicted by any other variables in the model.
- Endogenous variables are predicted by at least one other variable in the model.

#### Observed vs. Latent

- Observed variables are variables for which we have data (either observations in our dataset or matrices of covariances, means, etc.).
- <span id="page-6-0"></span>Latent variables are unobserved variables and may represent hypothetical constructs, the true values of variables measured with error, unobserved heterogeneity, errors, and more.

[Terminology and model description](#page-7-0)

- linear regression
- ANOVA
- **o** multivariate regression
- simultaneous equation models
- **•** path analysis
- **•** mediation analysis
- **confirmatory factor analysis (CFA)**
- **•** higher order CFA models
- **•** measurement models
- **•** reliability estimation
- **•** full structural equation models
- multiple indicators and multiple causes (MIMIC)
- latent growth curve models
- multiple group models

<span id="page-7-0"></span>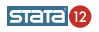

[Terminology and model description](#page-8-0)

- linear regression
- ANOVA
- **o** multivariate regression
- simultaneous equation models
- **•** path analysis
- **o** mediation analysis
- **confirmatory factor analysis (CFA)**
- **•** higher order CFA models
- **•** measurement models
- **•** reliability estimation
- **•** full structural equation models
- multiple indicators and multiple causes (MIMIC)
- latent growth curve models
- multiple group models

<span id="page-8-0"></span>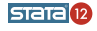

**L** [Terminology and model description](#page-9-0)

- linear regression
- ANOVA
- **o** multivariate regression
- simultaneous equation models
- **•** path analysis
- **o** mediation analysis
- **•** confirmatory factor analysis (CFA)
- **•** higher order CFA models
- **o** measurement models
- **•** reliability estimation
- full structural equation models
- multiple indicators and multiple causes (MIMIC)
- latent growth curve models
- multiple group models

<span id="page-9-0"></span>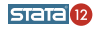

**L** [Terminology and model description](#page-10-0)

- linear regression
- ANOVA
- **o** multivariate regression
- simultaneous equation models
- **•** path analysis
- **o** mediation analysis
- **•** confirmatory factor analysis (CFA)
- **•** higher order CFA models
- **o** measurement models
- **•** reliability estimation
- full structural equation models
- multiple indicators and multiple causes (MIMIC)
- latent growth curve models
- multiple group models

<span id="page-10-0"></span>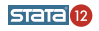

 $L$ [Terminology and model description](#page-11-0)

#### Mathematical notation for the model

#### $Y = BY + \Gamma X + \alpha + \varsigma$

where

Y is a vector of endogenous variables, both latent and observed

- $X$  is a vector of exogenous variables, both latent and observed
- B and Γ are matrices of coefficients
- $\alpha$  is a vector of intercepts
- ς is a vector of error terms

<span id="page-11-0"></span>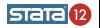

[Terminology and model description](#page-12-0)

#### Mathematical notation for the model

#### Also estimated are the variances of the exogenous variables and errors

$$
\Phi = Var(X)
$$

$$
\Psi = Var(\varsigma)
$$

<span id="page-12-0"></span>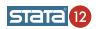

[Terminology and model description](#page-13-0)

#### Path diagrams

- Observed variables represented by rectangles
- Latent variables represented by ovals
- Paths represented by arrows
- Covariances represented by curved lines with arrows at each end

Multivariate regression Confirmatory factor analysis

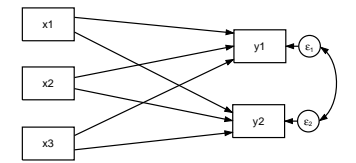

<span id="page-13-0"></span>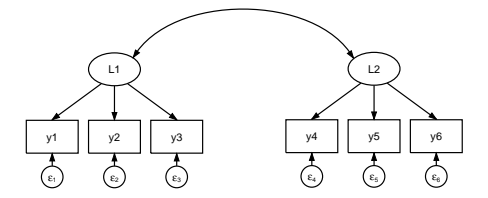

sem [command syntax](#page-14-0)

#### Syntax examples

- . sem  $(x1 x2 x3 \rightarrow y1 y2)$ , covstructure(e. En, unstructured)
- . sem  $(y1 \le x1 \times 2 \times 3)$   $(y2 \le -x1 \times 2 \times 3)$ ,  $cov(e.y1*e.y2)$
- . sem  $(y1 \leftarrow x1)$   $(y1 \leftarrow x2)$   $(y1 \leftarrow x3)$  $(y2 \le x1)$   $(y2 \le -x2)$   $(y2 \le -x3)$ ,  $cov(e.y1*e.y2)$

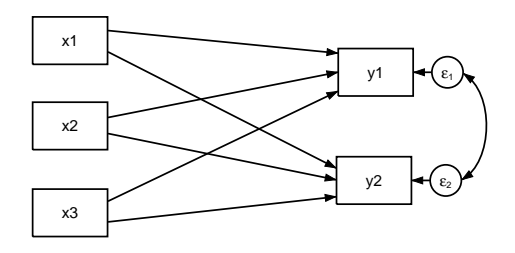

<span id="page-14-0"></span>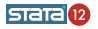

 $L$ sem [command syntax](#page-15-0)

## Syntax examples

- **•** sem syntax mimics path diagrams, using arrows to specify presumed relationships among variables.
- Covariances can be specified using the covariance() or covstructure() option.
- **•** Errors are referred to using the e. prefix with the endogenous variable's name.
- Arrows are allowed to face either direction. Paths can be specified individually or many paths can be specified at once.

<span id="page-15-0"></span>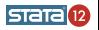

sem [command syntax](#page-16-0)

#### Syntax examples

- . sem (L1 -> y1@1 y2@a y3@a) (L2 -> y4@1 y5 y6), cov(L1\*L2)
- . sem  $(L1 y1 y2@a y3@a)$   $(L2 y4 y5 y6)$

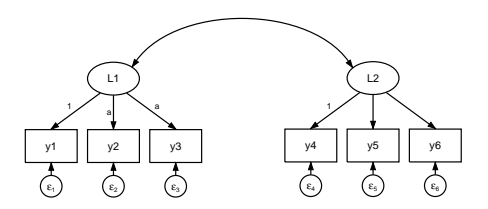

- By default, sem assumes variables beginning with capital letters are latent variables.
- **•** Constraints can be specified using **@**.
- All exogenous variables are assumed to covary when using the command syntax.

<span id="page-16-0"></span>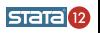

[SEM Builder](#page-17-0)

#### GUI for sem

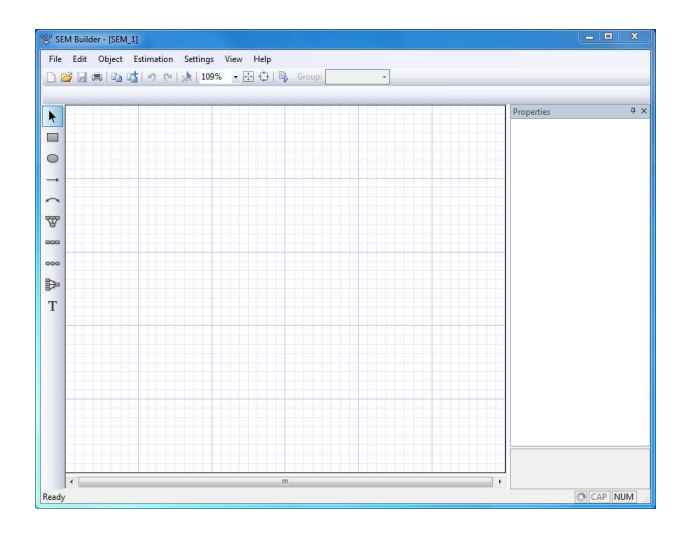

<span id="page-17-0"></span>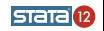

# CFA example

- Using data from Holzinger and Swineford (1939), we fit a two factor model. In this example, we have latent variables representing verbal and spatial abilities. Each are measured using results from three tests.
- The -sem- command for this model
	- . sem (Verbal -> paragraph sentence wordc) (Spatial -> visual cubes paper)

<span id="page-18-0"></span>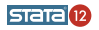

#### **LSEM** examples

# Path analysis

- Path analysis is typically used to refer to models involving only observed variables.
- In an example from Fogarty, et al. (1999), the authors examined relationships between job satisfaction, occupational strain, occupational stress, coping abilities, negative affectivity, and positive affectivity.
- We could fit one of the proposed models using the following sem command.

```
. sem (stress <- na pa)
(coping <- na pa stress)
(strain <- na pa stress coping)
(satisfaction <- na pa stress coping strain)
```
<span id="page-19-0"></span>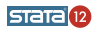

#### [SEM examples](#page-20-0)

#### Full structural equation model

- A full structural equation model combines aspects of path analysis and confirmatory factor analysis. Latent variables are measured by observed variables and structural paths exist among variables.
- An example using data from Wheaton, et al. (1977) includes three latent variables with structural paths between latent variables and covariances among certain errors.
- The sem command for this model is
	- . sem (anomia67 pwless67 <- Alien67) (anomia71 pwless71 <- Alien71)  $(Alien67 < -$  SES) (Alien71 <- Alien67 SES) (SES -> educ occstat66), cov(e.anomia67\*e.anomia71) cov(e.pwless67\*e.pwless71)

<span id="page-20-0"></span>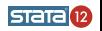

**LSEM** examples

- Use tools for adding sets of variables, measurement components, or regression components instead of adding individual variables to the path diagram.
- To align components that have already been added to the diagram, select **Object**  $\rightarrow$  **Align** from the menu.
- After all variables are aligned properly, you may wish to allow the SEM Builder to automatically determine where arrows should connect to ovals and rectangles. Select Settings  $\rightarrow$ Automation  $\rightarrow$  Attach based on position of variables.

<span id="page-21-0"></span>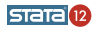

**LSEM** examples

- Use tools for adding sets of variables, measurement components, or regression components instead of adding individual variables to the path diagram.
- To align components that have already been added to the diagram, select **Object**  $\rightarrow$  **Align** from the menu.
- After all variables are aligned properly, you may wish to allow the SEM Builder to automatically determine where arrows should connect to ovals and rectangles. Select **Settings**  $\rightarrow$ Automation  $\rightarrow$  Attach based on position of variables.

<span id="page-22-0"></span>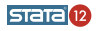

L<sub>SEM</sub> examples

- Use tools for adding sets of variables, measurement components, or regression components instead of adding individual variables to the path diagram.
- To align components that have already been added to the diagram, select **Object**  $\rightarrow$  **Align** from the menu.
- After all variables are aligned properly, you may wish to allow the SEM Builder to automatically determine where arrows should connect to ovals and rectangles. Select Settings  $\rightarrow$ Automation  $\rightarrow$  Attach based on position of variables.

<span id="page-23-0"></span>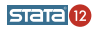

**LSEM** examples

- Use the Settings  $\rightarrow$  Variables and Settings  $\rightarrow$ Connections menu options to make changes globally for the appearance of all variables or paths. It is usually easiest to start here and then make changes related to individual variables or paths if you still need to.
- Save your .stsem file so that it is easy to make modifications later. Also save your path diagram in other forms such as PDF, EPS, PNG to easily include in publications.

<span id="page-24-0"></span>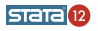

L<sub>SEM</sub> examples

- Use the Settings  $\rightarrow$  Variables and Settings  $\rightarrow$ Connections menu options to make changes globally for the appearance of all variables or paths. It is usually easiest to start here and then make changes related to individual variables or paths if you still need to.
- Save your stsem file so that it is easy to make modifications later. Also save your path diagram in other forms such as PDF, EPS, PNG to easily include in publications.

<span id="page-25-0"></span>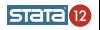

#### L<sub>SEM</sub> examples

### Using tags in the SEM Builder

- Tags can be included in labels and results to customize the path diagram.
- To see a list of available tags, type
	- . help sg\_tags
- In the dialog boxes that are opened through Settings  $\rightarrow$ **Variables and Settings**  $\rightarrow$  **Connections**, the Label and Results tabs show some of these tags in use. If you make changes in the way labels or results are displayed using the drop down menus, the corresponding changes using tags will appear in the box next to the menu.

<span id="page-26-0"></span>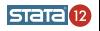

We have fit a few classic SEM models using the SEM Builder, but we have really just scratched the surface the capabilities of sem. In addition, we can

- o obtain robust or cluster-robust standard errors using the vce(robust) and vce(cluster) options
- **•** obtain bootstrap or jackknife standard errors
- use the svy prefix to take into account complex survey design
- **•** instead of listwise deletion, use the method(mlmv) option to perform estimation using maximum likelihood estimation with missing at random data
- perform estimation using asymptotic distribution free (ADF) estimation rather than maximum likelihood estimation
- **•** specify a known reliability of an observed variable using the reliability() option

<span id="page-27-0"></span>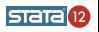

Bollen, K. A. 1989. Structural Equations with Latent Variables. New York: Wiley.

Fogarty, G., A. M. Machin, M. Albion, L. Sutherland, G. L. Lalor, and S. Revitt. 1999. Predicting occupational strain and job satisfaction: The role of stress, coping, and positive and negative affectivity. Journal of Vocational Behavior 54:429—452.

Holzinger, K. J. and F. Swineford. 1939. A study in factor analysis: The stability of a bi-factor solution. Supplementary Education Monographs, 48. Chicago, IL: University of Chicago.

Kline, R. B. 2011. Principles and Practice of Structural Equation Modeling. 3rd ed. New York: Guilford Press.

Wheaton, B., B. Muth´en, D. F. Alwin, and G. F. Summers. 1977. Assessing reliability and stability in panel models. In Sociological Methodology 1977, ed. D. R. Heise, 84–136. San Francisco: Jossey-Bass.

<span id="page-28-0"></span>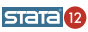